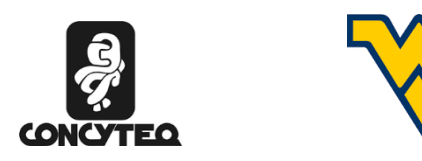

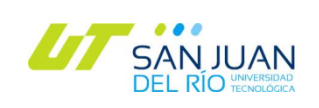

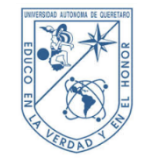

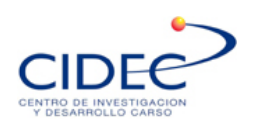

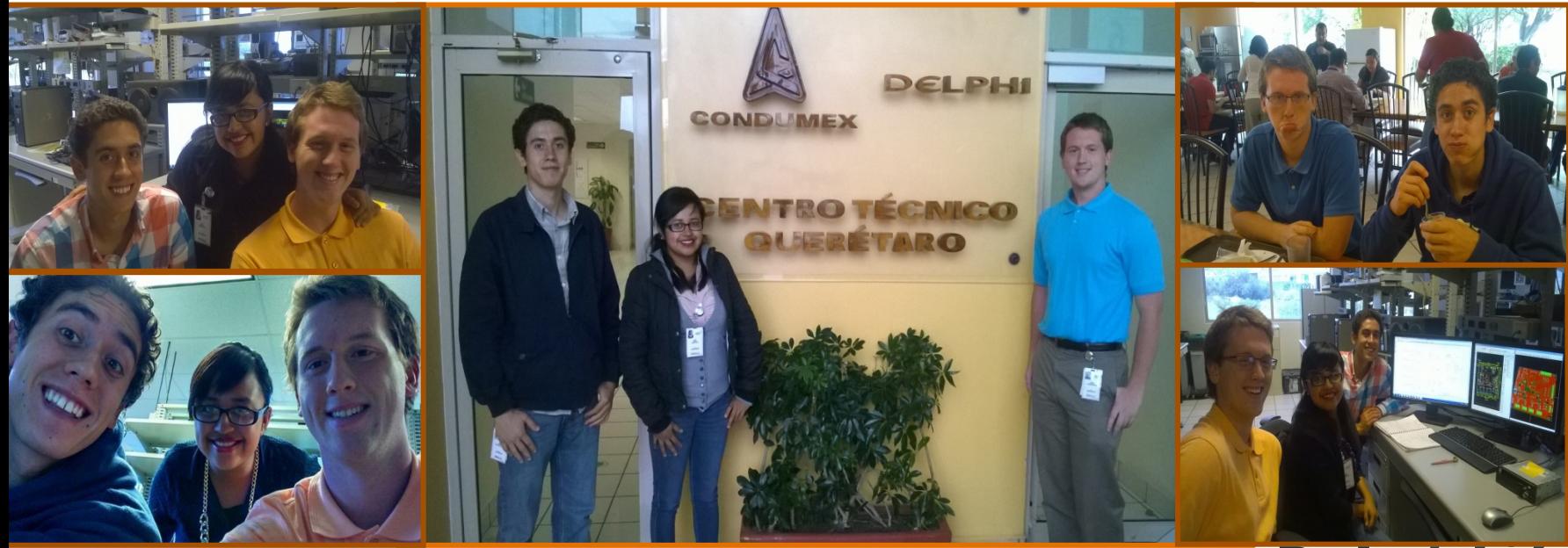

# **JIIJL** MIGUEL SANTIAGO VILLAFUERTE SOFTWARE ENGINEER

**SOFIA PONCE VELA** ARIEL SANCHEZ PADILLA **JOSEPH THOMAS KOTULA** (INTERNS)

(*wee*  $\frac{m}{100}$ 

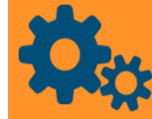

**HARDWARE TOOLS FOR SWINTEGRATION TESTING** 

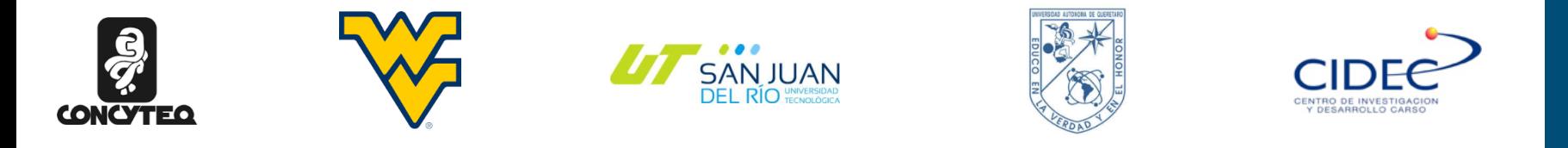

# **Abstract**

In this presentation, there is a detailed discussion of the processes and methodology for designing Hardware Tools for Software (SW) Integration Testing (Modules A, D, F, and E). The modules displayed are based on calculations and simulations to make sure their function at the desired level. Additionally, the Module cases and roofs can take into account the organization of wires. The components that were chosen are the most efficient for space, utility, and price.

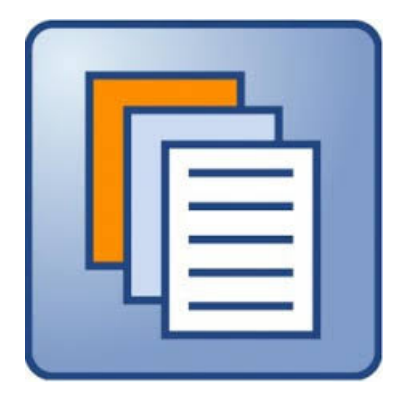

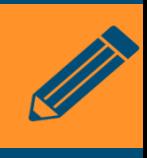

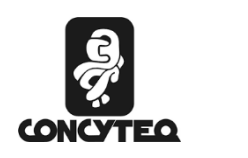

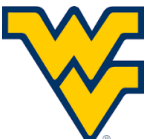

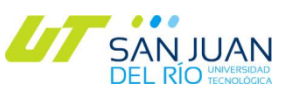

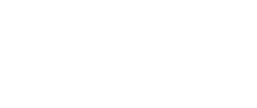

# **Background**

## Software team Testing

- New software release is needed
- To fix a product in the works **Specific Tests**

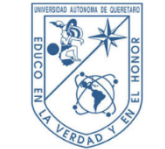

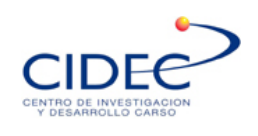

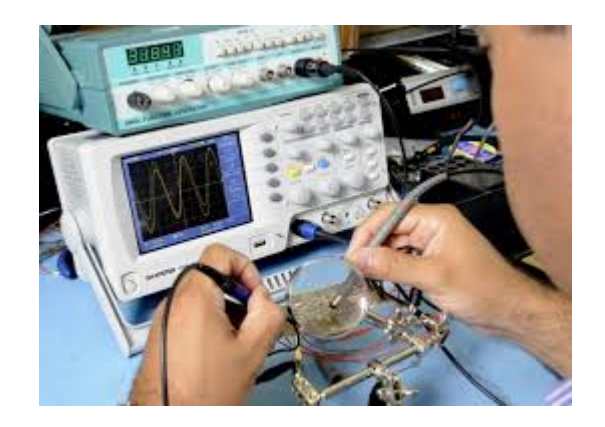

- Connecting & Disconnecting Inputs& Outputs
- Simulating audio inputs to test Functionality
- Testing is done to avoid glitches from appearing within further stages of product development.
- Currently the demand for faster testing is rising within the industry as more radios are developed with more complicated functions.

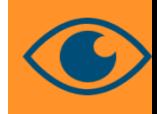

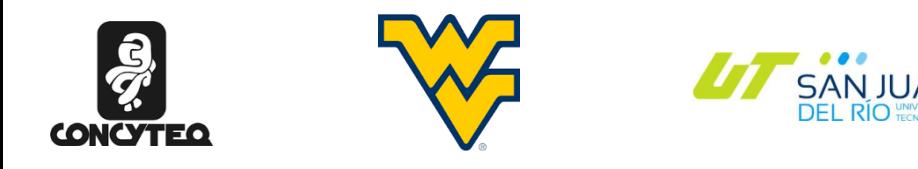

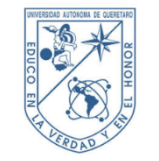

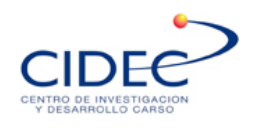

## **Current situation**

Engineers run tests to test code or other modifications

- Unit tests
- Functional tests (test functionality of product)
- **Regression Tests**
- Static Tests

Setbacks of Function and Regression Testing

- Long
- No consistent way to measure results

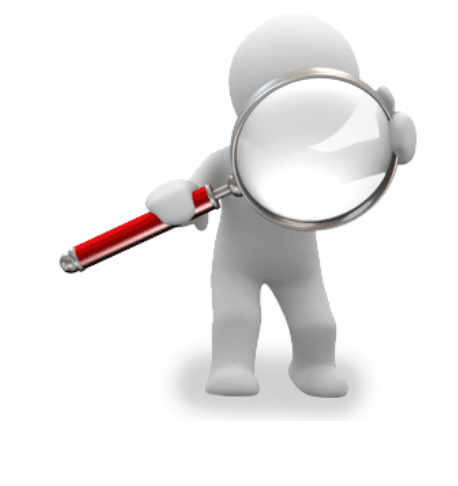

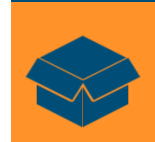

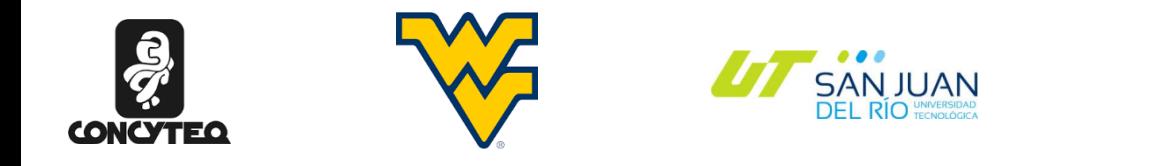

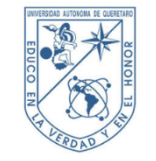

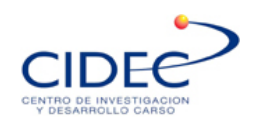

5"

## **General objectives**

- To develop some tools that will help CIDEC-Delphi in the following manner:
- Reduce the time that a SW (Software) engineer takes to test his/her code.
- Improve the test results and make them more reliable by measuring / generating signals with the correct tools.
- Reduce the cost for hardware by developing our own hardware tools.

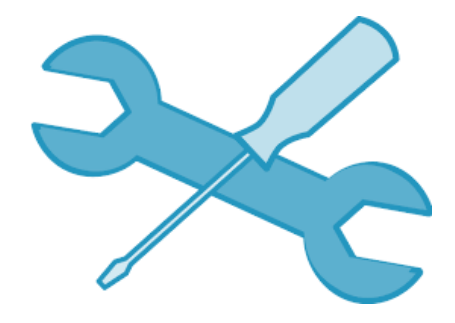

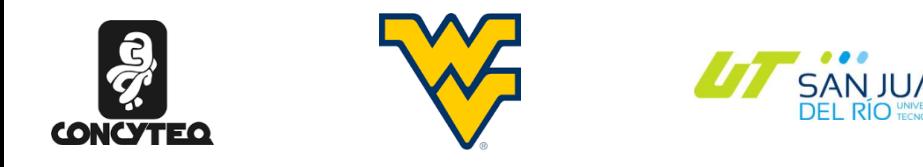

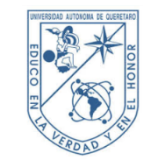

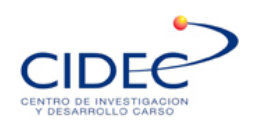

## **Initial Project Objectives**

Develop *the schematics for only one* of the next modules:

- Module A. Digital Input Monitor.
- Module D. Analog Input Monitor.
- Module E. Digital High Speed USB Multiplexor.
- Module F. ASWC (Analog Steering Wheel Control) Electronic Simulator.

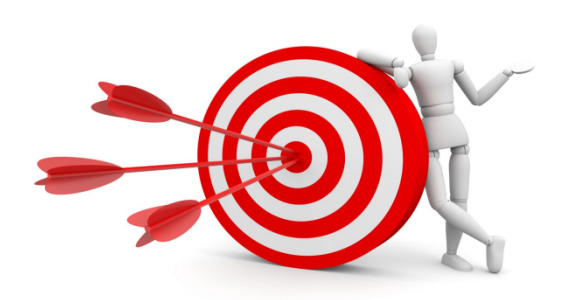

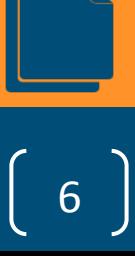

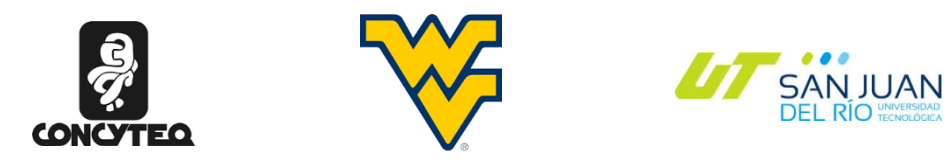

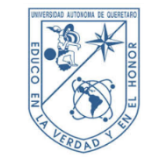

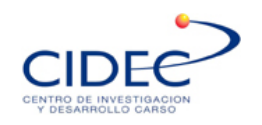

7

# **Module descriptions**

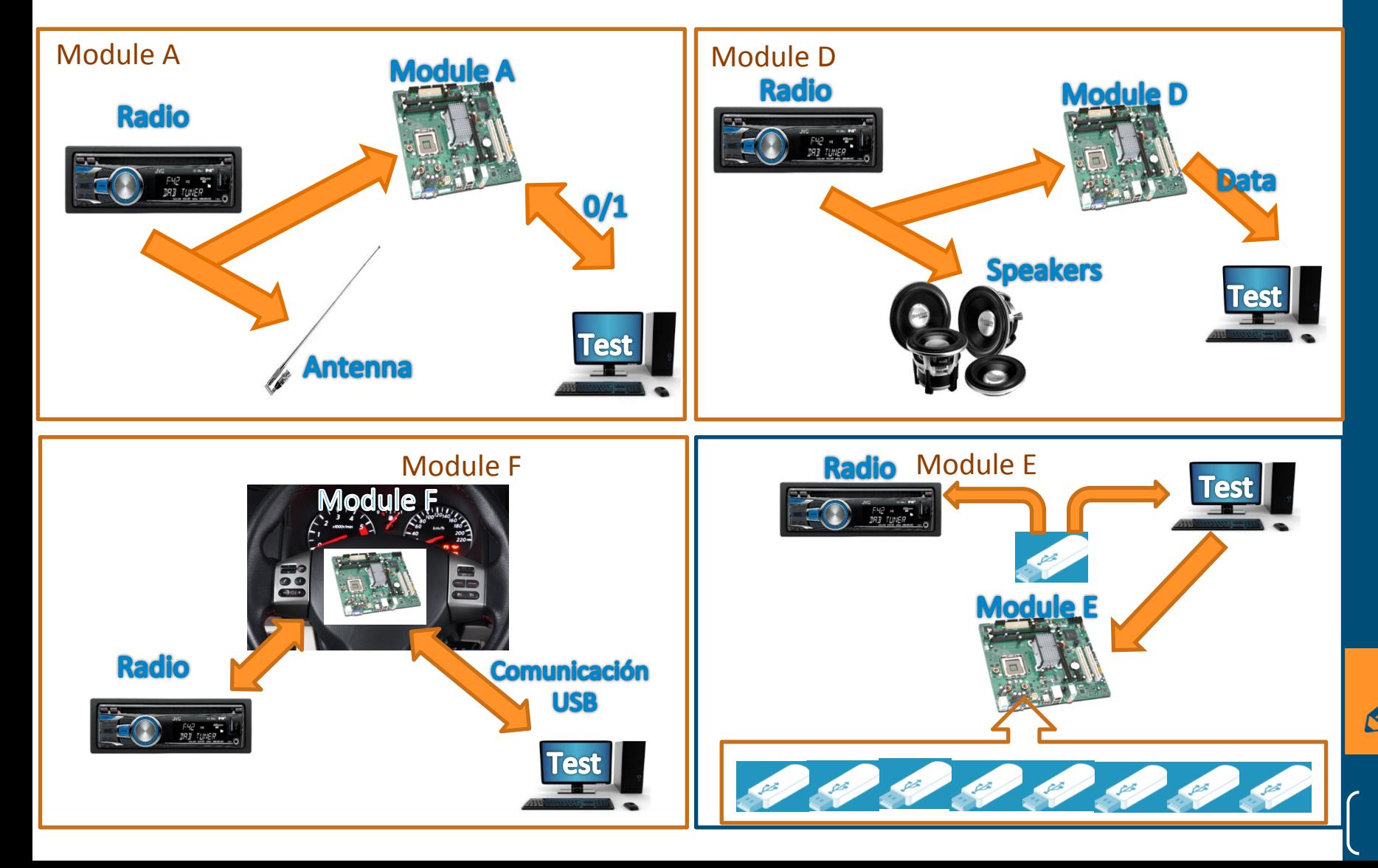

![](_page_7_Picture_0.jpeg)

![](_page_7_Picture_1.jpeg)

![](_page_7_Picture_2.jpeg)

# **Key Engineering Issues**

- The design and development of tools of industry.
- The efficient and cost effective design.
- Keeping safe the user from harm.
- Numerically calculating desired outputs of the devices.
- Maintaining a schedule of events to "stay on top of things".

![](_page_7_Picture_9.jpeg)

![](_page_7_Picture_10.jpeg)

![](_page_8_Picture_0.jpeg)

![](_page_8_Picture_1.jpeg)

![](_page_8_Picture_2.jpeg)

![](_page_8_Picture_3.jpeg)

![](_page_8_Picture_346.jpeg)

Programming Testing Firmware for Module A & D

Building cases 3D printer Test cases and dimensions

Test Module A & D

Assemble the electronic components

Final reports, presentations, and poster

![](_page_8_Picture_347.jpeg)

![](_page_8_Picture_348.jpeg)

![](_page_9_Picture_0.jpeg)

![](_page_9_Picture_1.jpeg)

![](_page_9_Picture_2.jpeg)

10"

# Scheme for the development of a card

Company expectations (just ONE module)

![](_page_9_Figure_5.jpeg)

**SAN JUAN**<br>DEL RÍO TECNOLOGICA

![](_page_10_Picture_0.jpeg)

![](_page_10_Picture_1.jpeg)

![](_page_10_Picture_2.jpeg)

## **Modules Requirements**

- Module A. with various digital inputs with custom I/O voltage levels
- Module D. with 1 analog differential input to probe audio signals with 24 bits and 48kSps
- Module E. with 8 USB High speed ports which can be multiplexed
- Module F. Simulation of button pressing with varied outputs

![](_page_10_Picture_8.jpeg)

![](_page_10_Picture_9.jpeg)

![](_page_10_Picture_10.jpeg)

![](_page_11_Picture_0.jpeg)

**MODULE A** Voltage divider. It is used to scale down the input voltage from 24v to 4.096v.

 $V\text{-}lout=R\text{-}l2/R\text{-}l2+R\text{-}l1*V\text{-}lin (Ec.1)$  $R\sqrt{2} = R\sqrt{1}$  V $\sqrt{2}$  /V $\sqrt{1}$  /n /1-V $\sqrt{2}$ 

Substitute values (R1 = 100k $\Omega$ ;  $Vin=24v$ ;  $Vout=4.096$ )...

 $R\sqrt{2} = 100k\Omega*4.09v/24v/1-4.09v/24v$ 

 $R\ell 2 = 20.542k\Omega$ 

 $R\ell$ 2 =20.5 $k\Omega$ 

![](_page_11_Figure_7.jpeg)

V↓out =0utput Voltage  $V\downarrow in = Input$  Voltage  $R\downarrow1$  and  $2 =$ Resistors

![](_page_11_Picture_9.jpeg)

![](_page_11_Picture_10.jpeg)

![](_page_12_Picture_0.jpeg)

![](_page_12_Picture_1.jpeg)

![](_page_12_Picture_2.jpeg)

**MODULE A** Pulse-Width modulation (PWM) Converts an alternating current into a direct current

Filter low pass.  $F/c = 1/2 \pi * R * C$ 

 $R=1/2\pi * F L c * C$ 

 $F\mathcal{U} = \mathcal{C}ut$  frecuency  $c = \textit{Capacitor}$  $R = Resistor$  $\pi$ =3.1416

Substitute values (Fc =  $10$ Hz; C =  $0.1$ uF)...

 $R=1/2\pi*10Hz*0.1uF$ 

 $R = 159.154 k\Omega$ 

 $R=160k\Omega$ 

![](_page_12_Figure_11.jpeg)

![](_page_12_Picture_12.jpeg)

13

![](_page_13_Picture_0.jpeg)

![](_page_13_Picture_1.jpeg)

![](_page_13_Picture_2.jpeg)

 $+5VP$ 

012

AGND

47uF 25V 6.3 X 5.8

 $C21$ 

AGND

 $-123$ 

0.1uF 10V 0805

 $+12V$ 

![](_page_13_Figure_3.jpeg)

## Voltage - Inverting switching power supply (Module D)

Step up switching power supply (Module D)

![](_page_13_Picture_6.jpeg)

![](_page_14_Picture_0.jpeg)

![](_page_14_Picture_1.jpeg)

![](_page_14_Picture_2.jpeg)

![](_page_14_Picture_51.jpeg)

### MC34063A, MC33063A, NCV33063A

 $V_{sat}$  = Saturation voltage of the output switch.

 $V_F$  = Forward voltage drop of the output rectifier.

The following power supply characteristics must be chosen:

- $V_{in}$  Nominal input voltage.
- $V_{\text{out}}$  Desired output voltage,  $|V_{\text{out}}| = 1.25 \left(1 + \frac{R2}{R1}\right)$ <br>  $I_{\text{out}}$  Desired output current.

 $f_{min}$  – Minimum desired output switching frequency at the selected values of  $V_{in}$  and  $I_{O}$ .

V<sub>ripple(pp)</sub> - Desired peak-to-peak output ripple voltage. In practice, the calculated capacitor value will need to be increased due to its equivalent series resistance and board layout. The ripple voltage should be kept to a low value since it will directly affect the line and load regulation.

![](_page_14_Picture_13.jpeg)

![](_page_15_Picture_0.jpeg)

![](_page_15_Picture_1.jpeg)

![](_page_15_Picture_2.jpeg)

![](_page_15_Picture_3.jpeg)

![](_page_15_Figure_4.jpeg)

Schematics Module A (company expectations\*) Schematics Module D (company expectations\*)

![](_page_15_Figure_6.jpeg)

Schematics Module F (company expectations\*) Schematics Module E (company expectations\*)

![](_page_15_Figure_8.jpeg)

![](_page_15_Figure_10.jpeg)

![](_page_15_Picture_13.jpeg)

![](_page_16_Picture_0.jpeg)

![](_page_16_Picture_1.jpeg)

![](_page_16_Picture_2.jpeg)

![](_page_16_Picture_3.jpeg)

# **Checking the Schematics (Simulation)**

- Simulated using Similar Circuits
- •Made revisions to designs after simulations

![](_page_16_Figure_7.jpeg)

### **Model F Simulation**

![](_page_16_Picture_10.jpeg)

![](_page_17_Picture_0.jpeg)

![](_page_17_Picture_1.jpeg)

![](_page_17_Picture_2.jpeg)

![](_page_17_Picture_3.jpeg)

![](_page_17_Picture_4.jpeg)

# **Finding Components**

•The designs utilized many components.

•These components had to be found online and met the requirements for each module.

![](_page_17_Picture_50.jpeg)

Sample of BOM (Bill of materials)

![](_page_17_Picture_10.jpeg)

![](_page_17_Picture_11.jpeg)

![](_page_18_Picture_0.jpeg)

![](_page_18_Picture_1.jpeg)

![](_page_18_Picture_2.jpeg)

![](_page_18_Picture_3.jpeg)

![](_page_18_Figure_4.jpeg)

Layout Module A and the United States of the United States and Layout Module D

![](_page_18_Figure_6.jpeg)

![](_page_18_Figure_8.jpeg)

![](_page_18_Picture_9.jpeg)

Layout Module F

![](_page_18_Picture_11.jpeg)

![](_page_19_Picture_0.jpeg)

![](_page_19_Picture_1.jpeg)

![](_page_19_Picture_2.jpeg)

![](_page_19_Picture_3.jpeg)

General Base for Module B

![](_page_19_Picture_5.jpeg)

Roof for Module B

![](_page_19_Picture_7.jpeg)

 $\overline{\mathsf{20}}$ 

![](_page_20_Picture_0.jpeg)

![](_page_20_Picture_1.jpeg)

![](_page_20_Picture_2.jpeg)

![](_page_20_Picture_3.jpeg)

![](_page_20_Picture_4.jpeg)

# **Results**

![](_page_21_Picture_0.jpeg)

![](_page_21_Picture_1.jpeg)

![](_page_21_Picture_2.jpeg)

![](_page_21_Picture_3.jpeg)

![](_page_21_Figure_4.jpeg)

Schema.cs"Module"A"(company"expecta.ons\*)" Layout"Module"A"

![](_page_21_Picture_6.jpeg)

![](_page_21_Picture_8.jpeg)

![](_page_21_Picture_9.jpeg)

Case Module A Notice A Notice A Notice A Note A Note A Note A Note A Note A Note A Note A Note A Note A Note A

![](_page_21_Picture_12.jpeg)

![](_page_22_Picture_0.jpeg)

![](_page_22_Picture_1.jpeg)

![](_page_22_Picture_2.jpeg)

![](_page_22_Picture_3.jpeg)

Schematics Module D (company expectations \*) Layout Module D

![](_page_22_Figure_5.jpeg)

![](_page_22_Picture_7.jpeg)

![](_page_22_Picture_8.jpeg)

### Case Module D" and Case Module D" Roof case Module D" Roof case Module D" Roof case Module D" Roof case Module D

![](_page_22_Picture_11.jpeg)

![](_page_23_Picture_0.jpeg)

![](_page_23_Picture_1.jpeg)

![](_page_23_Picture_2.jpeg)

![](_page_23_Picture_3.jpeg)

![](_page_23_Figure_4.jpeg)

Schematics Module F (company expectations\*) Layout Module F

![](_page_23_Figure_6.jpeg)

![](_page_23_Picture_8.jpeg)

![](_page_23_Picture_9.jpeg)

Case Module F"" And The Case Module F" Roof case Module F" And The Roof case Module F" And The Paper Test of T

![](_page_23_Picture_12.jpeg)

![](_page_24_Picture_0.jpeg)

![](_page_24_Picture_1.jpeg)

![](_page_24_Picture_2.jpeg)

![](_page_24_Picture_3.jpeg)

![](_page_24_Figure_4.jpeg)

![](_page_24_Picture_7.jpeg)

25

![](_page_25_Picture_0.jpeg)

![](_page_26_Picture_0.jpeg)

![](_page_26_Picture_1.jpeg)

![](_page_26_Picture_2.jpeg)

# **Savings for the company (Estimation)**

![](_page_26_Picture_23.jpeg)

**SAN JUAN** 

![](_page_26_Picture_24.jpeg)

![](_page_26_Picture_6.jpeg)

![](_page_26_Picture_7.jpeg)

![](_page_26_Picture_25.jpeg)

![](_page_26_Picture_9.jpeg)

![](_page_27_Picture_0.jpeg)

![](_page_27_Picture_1.jpeg)

![](_page_27_Picture_2.jpeg)

## **Setbacks of the Project**

- Old Computers
- Application troubles
- Data sheets and online sources did not have the same values for some components
- Power Outages

![](_page_27_Picture_8.jpeg)

![](_page_27_Picture_9.jpeg)

 $\mathbf{I}$ 

![](_page_28_Picture_0.jpeg)

![](_page_28_Picture_1.jpeg)

![](_page_28_Picture_2.jpeg)

# **Recommendations**

- For any following modifications to any schematic, layout, or case please refer to the descriptions laid out in the report.
- Before starting the manufacturing, check the availability of all the components online.
- Check the package of the physical components coincide with the layout designed.
- For testing make sure that the correct module is being used for the correct purposes.
- Given the complexity of the boards, it is preferable to manufacture the boards with a machine rather than by hand.

![](_page_28_Picture_9.jpeg)

![](_page_29_Picture_0.jpeg)

![](_page_29_Picture_1.jpeg)

![](_page_29_Picture_2.jpeg)

- With the support of the teams work the testing process will soon be shortened substantially.
- The Project is believed to be a great success as the team managed to complete many more tasks than what were initially asked of.
- The Project added value to students by addressing global competencies in a professional environment
- With more time all advanced objectives could have been met
- The program was effective as it made students work as engineers within a global competitive company.

![](_page_29_Picture_8.jpeg)

![](_page_30_Picture_0.jpeg)

![](_page_30_Picture_1.jpeg)

![](_page_30_Picture_2.jpeg)

![](_page_30_Picture_3.jpeg)

- hfp://www.microchip.com/
- http://www.freecadweb.org/ Software/Tutorials
- http://www.kicad-pcb.org/display/KICAD/Tutorials -**Tutorials**
- "MOSFET as a Switch Using Power MOSFET Switching." *Basic Electronics Tutorials*. N.p., 03 Sept. 2013. Web. 7 July 2015.
	- *Data Sheets of all components used*
	- *Final&report:&Modules,&A,&D,&E,&and&F&*

![](_page_31_Picture_0.jpeg)

![](_page_31_Picture_1.jpeg)

![](_page_31_Picture_2.jpeg)

![](_page_31_Picture_3.jpeg)

![](_page_31_Picture_4.jpeg)

# **Thank You All!!!**

- Thanks Moms
- Thank you all for the opportunity work coincide with people from a different work place and other country.
- Special thanks to our advisors and teachers.
- Especially; Dr. Mucino, Dr. Macias, Ing. Ramirez and Sr. Olivo.
- Additionally to all our Supervisors who had to deal with all of our questions.
- Especially; Miguel Santiago, Carlos Mendivil, and Edgard Escalante.
- We would like to thank to Ian Núñez.

# Hardware tools for SW Integration Testing

# ABSTRACT

In this poster, there is a detailed discussion of the processes and methodology for designing Hardware Tools for Software (SW) Integration Testing (Modules A, D, F, and E). The modules displayed are based on calculations and simulations to make sure they function at the desired level. Additionally, the Module cases and roofs can take into account the organization of wires. The components that were chosen are the most efficient for space, utility, and price.

- **Module A. Digital Input Monitor.**
- **-** Module D. Analog Input Monitor.
- **Module E. Digital High Speed USB Multiplexor.**
- Module F. ASWC (Analog Steering Wheel Control) Electronic Simulator.

# OBJECTIVES

Develop the schematics for *only one* of the following modules:

# BACKGROUND

- Module A. Digital Input Monitor: The Schematics, PCB layouts and accessories (case and roof).
- **Nodule B. Accessories.**
- Module D. Analog Input Monitor: The Schematics, PCB layouts and accessories (case and roof).
- Module F. Analog Steering Wheel Control (ASWC) Electronic Simulator: The Schematics, PCB layouts and accessories (case and roof).
- **Module E. Digital High Speed USB Multiplexor. The Schematics.**

![](_page_32_Picture_24.jpeg)

The SW team within CIDEC-Delphi performs various tasks for software testing coinciding with the new up and coming radio systems. The Software engineers do these actions whenever a new software release is needed or to fix the products that they are working on. The specific tests they run are connecting or disconnecting inputs and outputs, and by simulating audio inputs and listening to the audio outputs through the speakers to see if the software or radio functions in the way that it should. SW Testing is very important since the SW competency has to be sure that most of the product requirements are correctly fulfilled by avoiding glitches from appearing in further stages of the product development, such as Independent Testing and Verification (IT&V) or Validation. Currently the demand for faster testing is rising within the industry as more radios are developed with more complicated functions.

# RESULTS

# CONCLUSIONS

- The new modules will increase the process of
- When being involved in the Software Process is important to make the most efficient project possible to allow the least amount of error within
- The team learned new real world skills gaining experience applicable to future occupational
- The Safe Cases keep the work place organized and prevent most circuit related accidents.
- The teams work developing the hardware tools will decrease the dependence on third party

# **PROGRAMA BICULTURAL DE ALCANCE INDUSTRIAL, VERANO 2015**

![](_page_32_Picture_0.jpeg)

![](_page_32_Picture_1.jpeg)

![](_page_32_Picture_2.jpeg)

# TEAM MEMBERS

SOFIA PONCE VELA ARIEL SANCHEZ PADILLA JOSEPH THOMAS KOTULA

![](_page_32_Figure_17.jpeg)

# REFERENCES • http://www.microchip.com/ • http://www.freecadweb.org/ Software • http://www.kicad-pcb.org/display/KICAD/Tutorials - **Tutorials** ACKNOWLEDGMENTS We would like to thank all the people involved in this educational portion of the program and for making it happen, especially: Dr. Mucino, Dr. Macias, and Ing. Ramírez. Additionally we would like to thank all the people at Cidec-Delphi for allowing us this rare opportunity, especially: Santiago Villafuerte, Carlos Mendivil, and Edgar Escalante.

![](_page_32_Figure_35.jpeg)